# **Setting Up A Nagios Monitoring System**

Warren Block, May 2005

## What Is Nagios?

NAGIOS (na gee ose) is a system that will monitor the status of other network computers or components. It can watch your network and alert you when things happen. If a computer stops responding or fails somehow, Nagios can send an email, page or let you know in some other way. At the same time, it will create a web page that shows the current status of all the systems being monitored.

Because Nagios has so many capabilities, it can be complex to set up. Here, we'll have it monitor itself and only one other computer. FreeBSD is used for the Nagios system, so we can take advantage of the Ports Collection to make things easier.

Setting Up FreeBSD

Not much of a computer is needed for Nagios. A P166 system could easily handle a hundred monitored machines. 32M of RAM and 4G of disk is adequate, so this can be a good use for old computers. Nagios could also be added to an existing system without adding much load.

A plain-vanilla FreeBSD installation from the FreeBSD 5.3-Release CD is the starting point. Update the ports so all the latest versions are available:

```
# cp /usr/share/examples/cvsup/ports-supfile /root
(edit ports-supfile to point to the closest cysup mirror)
# pkg add -r cvsup-without-gui
# rehash
# cvsup /root/ports-supfile
```
Install Nagios

The Ports Collection makes installing Nagios easy:

# cd /usr/ports/net-mqmt/naqios # make install clean

To enable Nagios, add this line to /etc/rc.conf:

nagios\_enable="YES"

# Configure Nagios

Configuration is the biggest part of setting up Nagios. Fortunately, much of it is one-time, and making later additions is easier.

On FreeBSD, the configuration files for added software are stored in the /usr/local/etc directory. Because Nagios has many config files, it keeps them all there in a subdirectory called nagios.

# cd /usr/local/etc/nagios

Nagios includes samples of most of the conf files, so they can be copied and modified. First we'll do this with the main config file, nagios.cfg:

```
# cp nagios.cfg-sample nagios.cfg
```
There are two changes we need to make in this file. The first is to set cfg file to tell Nagios where our site configuration file is located. This file will contain the list of all the computers and services we want to monitor, and will be called mysite.cfg:

cfg\_file=/usr/local/etc/nagios/mysite.cfg

The second change is to comment out all other  $cfg$  file lines by prefixing them with a  $\#$  sign. In the minimal install shown here, those other files will not be needed.

To set up the local plugins that will be used on the Nagios machine itself, we also need to copy the resource config file. No internal changes are needed, though:

```
# cp resource.cfg-sample resource.cfg
```
Now we will create that mysite.cfg file mentioned earlier. It's based on the minimal sample configuration provided with Nagios:

# cp minimal.cfg-sample mysite.cfg

The example minimal configuration has Nagios just monitoring itself. This is not greatly useful, so we will add one other computer, or host, to be watched. First, we need another entry in the Hosts section. This is easiest made by copying the existing localhost entry and just changing the name and address:

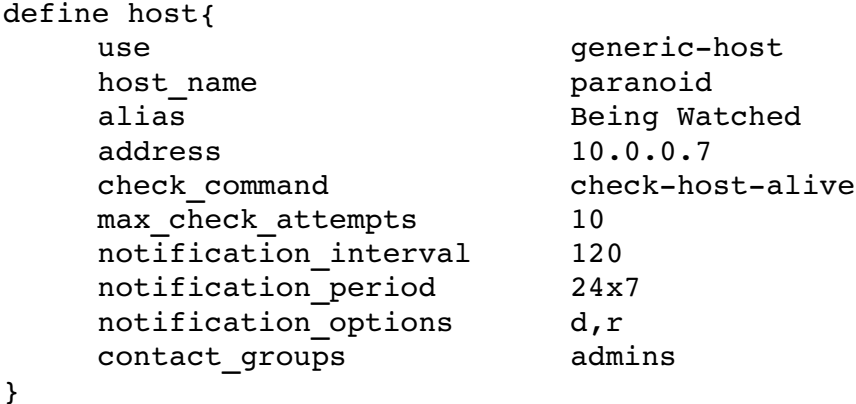

In a similar fashion, we'll add another group:

```
define hostgroup{
   hostgroup name watched
    alias The Monitored Machines
   members paranoid
}
```
If you have multiple hosts being monitored, they would be entered as a comma-separated list on the members line.

Finally, we'll add a service. Each service is one thing that is monitored on an individual host. A check for HTTP would be a service, as would a free disk space check. Our single service will be a simple ping to see if the host is up.

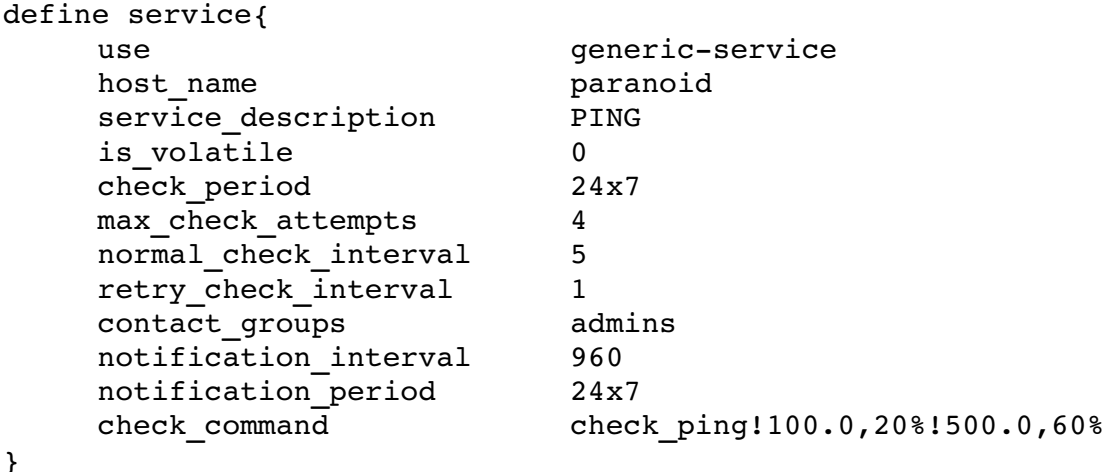

That's it for mysite.cfg.

Now we'll set up the last Nagios config file, cgi.cfg. As you might expect, it sets up CGI parameters, controlling what can be done by users on the Nagios web page.

# cp cgi.cfg-sample cgi.cfg

Editing cgi.cfg, we'll uncomment the long line that says:

nagios check command=/usr/local/libexec/nagios/check nagios \ /var/spool/nagios/status.log 5 '/usr/local/bin/nagios'

We'll also add a line to let our authorized user (guest) see information on all hosts being monitored:

authorized for all hosts=guest

Finally, we'll have Nagios check the configuration for problems:

# nagios -v /usr/local/etc/nagios/nagios.cfg

Problems are usually caused by path or punctuation errors. Fix them and try again until Nagios reports that "things look okay."

#### Install Apache

Again, an easy FreeBSD port:

```
# cd /usr/ports/www/apache2
# make install clean
# rehash
```
Enable Apache2 in /etc/rc.conf:

```
apache2_enable="YES"
```
Configure Apache

A few settings need to made in the Apache config file, httpd.conf. As usual, FreeBSD places these files in /usr/local/etc, and the file we need is in a subdirectory called apache2:

# cd /usr/local/etc/apache2

We need to tell Apache where the Nagios CGI programs and files live. Adding this section to httpd.conf just after the first ScriptAlias already in that file will do it:

```
# Nagios
ScriptAlias /nagios/cgi-bin /usr/local/share/nagios/cgi-bin
<Directory "/usr/local/share/nagios/cgi-bin">
        AllowOverride AuthConfig
        Options ExecCGI
        Order allow,deny
        Allow from all
</Directory>
Alias /nagios /usr/local/share/nagios
<Directory "/usr/local/share/nagios">
        Options None
        AllowOverride AuthConfig
        Order allow,deny
        Allow from all
</Directory>
# end of Nagios section
```
Now we will set up the files to get Apache to authenticate our guest user. Create a file called /usr/local/share/nagios/cgi-bin/.htaccess with these contents:

```
AuthName "Nagios Access"
AuthType Basic
AuthUserFile /usr/local/etc/nagios/htpasswd.users
require valid-user
```
And finally, create a password for that web user:

```
# htpasswd -c /usr/local/etc/nagios/htpasswd.users quest
(enter password for guest user)
```
Start Nagios And Apache

- # /usr/local/etc/rc.d/nagios.sh start
- # /usr/local/etc/rc.d/apache2.sh start

If your Nagios computer has a DNS hostname of "naggy", you should now be able to see the Nagios screen at

### http://naggy/nagios

Click on "Service Detail" on the left, and Apache will ask for a username and password. Use the username **guest** and enter the password you defined above. The status of each host's services should start out as unknown. After a few minutes, they will update as they are tested.

More Information

http://www.freebsd.org

http://www.nagios.org